## **SECONDARY SCHOOL ANNUAL EXAMINATIONS 2002**

Educational Assessment Unit – Education Division

## FORM 3 INFORMATION TECHNOLOGY TIME: 1 hr 30 min

Name: \_\_\_\_\_

Class:

## Answer ALL the questions.

1 (a) The computers in your school Computer Lab form a Local Area Network (LAN). Using the following four boxes, draw a diagram to form a LAN in the space provided below.

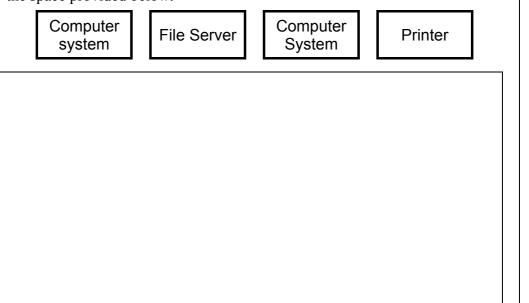

(b) The picture below shows part of the **Tree Organisation of the C: drive** as seen in the **Windows Explorer**.

| Folders                                                                                                    | × | Composition marks                                 |
|----------------------------------------------------------------------------------------------------|---|---------------------------------------------------|
| (C:)<br>⊕-  Ati<br>⊕-  Driver<br>English<br>-  Compositions<br>-  Grammar<br>-  Literature<br>⊕-  Explorer | 4 | My favourite film<br>Pets<br>The knights of Malta |

- i) Write down the name of one **closed folder**.
- ii) Write down the name of the **opened folder**.
- iii) In which folder is the Grammar folder found?

1

1

1

4

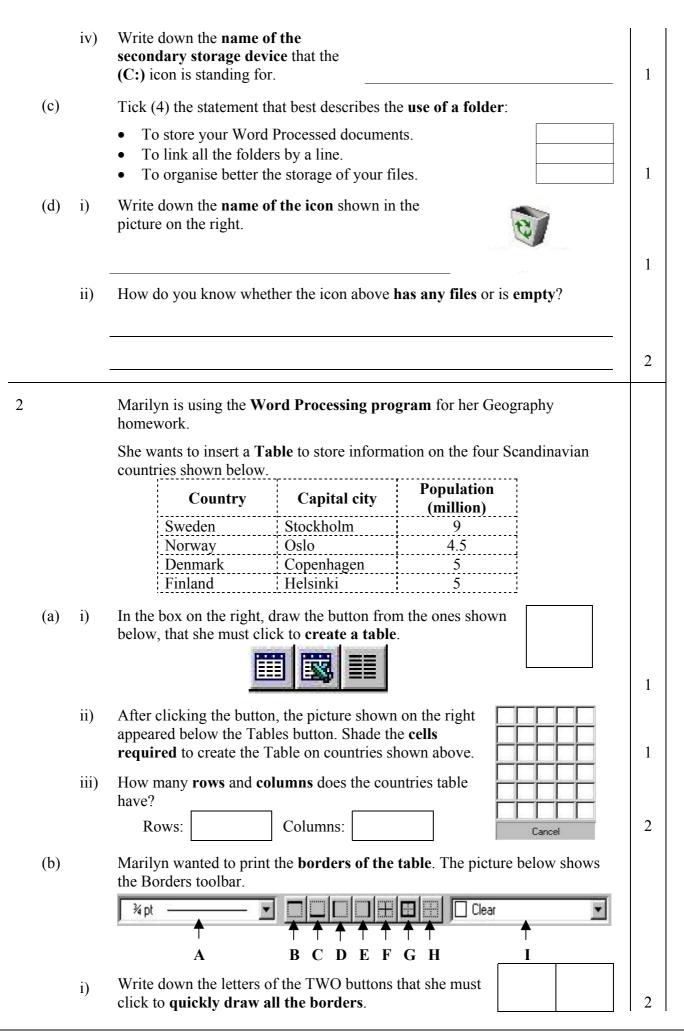

| ii)  | Before clicking the two buttons, what <b>must she do to the table</b> ?                                                                                                    |
|------|----------------------------------------------------------------------------------------------------|
| iii) | What is <b>part A</b> of the Borders toolbar used for?                                                                                                    |
| iv)  | One of the buttons in the Borders toolbar is used to <b>remove the borders</b> . Write down the letter of the button.                                                                                                    |
|      | Before printing her Geography homework, Marilyn wants to see whether she has any mistakes or not in her text.                                                                                                    |
| i)   | From the list below, write down the <b>name of the feature</b> that she must use.                                                                                                    |
|      | WordArt Clipart Spell Check Undo                                                                                                    |
|      | the picture and then answer the questions below.          Not in Dictionary:       millins         Change Lo:       millions         Suggestions:       millions         Ignore       Ignore All         millings       Change All         Add Words To:       CUSTOM.DIC |
|      | Write down the word that she has     typed incorrectly.                                                                                                    |
|      | • Write down the <b>name of the button</b><br>that must be clicked <b>to replace the</b><br><b>incorrect word</b> in the document.                                                                                                    |
|      | • Which <b>new word will be inserted</b><br>in the document if she clicks the<br>button?                                                                                                    |
|      | Which button must she click <u>not to</u> <u>replace</u> the incorrect word?                                                                                                    |
|      | • What is the difference between the <b>Change</b> and the <b>Change All</b> buttons?                                                                                                    |
|      |                                                                                                    |

Rebecca is using the **Spreadsheet program** to do some calculations on the sales of her father's Ice Cream factory. The table below shows the sales of Ice Cream for the last two years.

|    | Α              | В                                      | С          | D |
|----|----------------|----------------------------------------|------------|---|
| 1  | F (771)        | Favourite Ice Cro<br>Sales for 2000 an |            |   |
| 2  | 2              | Sales 2000                             | Sales 2001 |   |
| 3  | Chocolate      | Lm 9000.00                             | Lm 8500.00 |   |
| 4  | Peach          | Lm 8000.00                             | Lm 6600.00 |   |
| 5  | Vanilla        | Lm 7500.00                             | Lm 4500.00 |   |
| 6  | Strawberry     | Lm 2000.00                             | Lm 7000.00 |   |
| 7  | Cheery         | Lm 4900.00                             | Lm 5400.00 |   |
| 8  |                |                                        |            |   |
| 9  | Total Sales    | Lm 31400.00                            |            |   |
| 10 | Lowest Amount  | =MIN(B3:B7)                            |            |   |
| 11 | Highest Amount |                                        |            |   |
| 12 | Average        | =AVERAGE(B3:B7)                        |            |   |

- (a) i) In cell **C9** write down the formula that she must type to find the **Total Sales** for the Year 2001.
  - ii) In cell C10 write down the formula that she must type to find the Lowest Amount for the Year 2001.
  - iii) In cells **B11** and **C11**write down the formulas that she must type to find the **Highest Amount** for the Year 2000 and the Year 2001.
  - iv) In cell C12 write down the formula that she must type to find the Average Amount for the Year 2001.
- (b) In the box on the right, write down the formula that she must type to find the **Total Sales of ice cream for <u>both years</u>**.
- (c) The values shown in the spreadsheet are in Maltese currency and are

| formatted to | decimal  | place/s.  |
|--------------|----------|-----------|
|              | acciniai | place, s. |

- (d) Rebecca wants to **insert a column** between columns **A** and **B**. In which column must she **place the cursor** to insert the new column?
- (e) Write down the **type of column alignment** for the following:

| i)   | Column A:         |  |
|------|-------------------|--|
| ii)  | Column <b>B</b> : |  |
| iii) | Column C:         |  |

Column

2

1

1

1

1

1

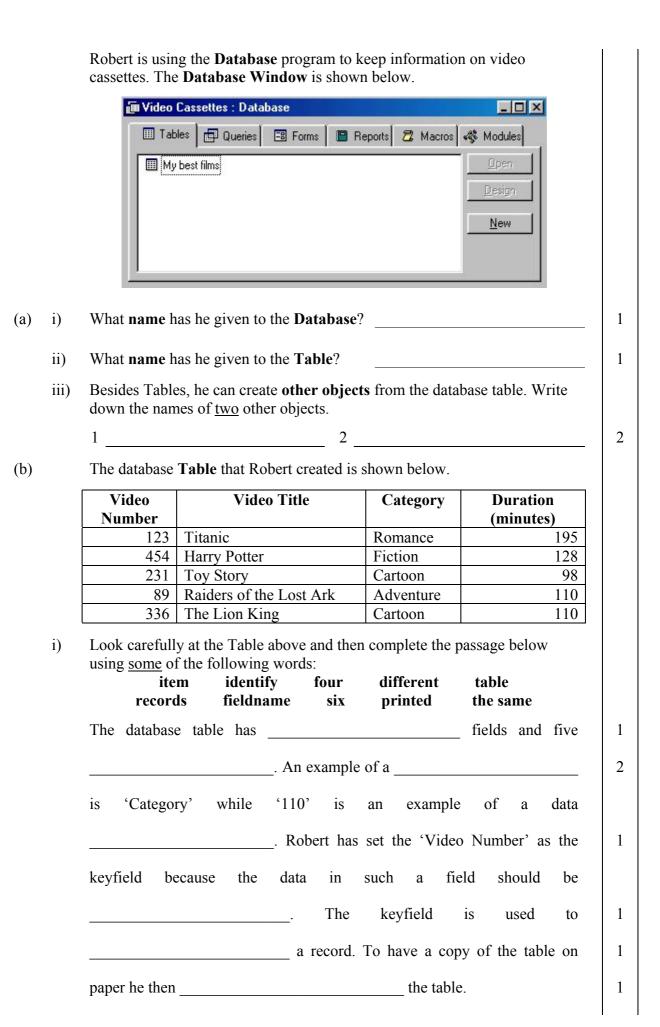

|     | ii)  | From the data<br>record in the            |                                                                                                    | bage, write down <b>one complete</b>                                        |
|-----|------|-------------------------------------------|----------------------------------------------------------------------------------------------------|-----------------------------------------------------------------------------|
| (c) |      | Addition, De                              | <b>pdated</b> the database table by eletion and Editing. Write the tasks listed below.                                               | doing the three operations –<br>e operation that best fits each of          |
|     | i)   | He changed t                              | the 'Duration' of 'Titanic' to                                                                                                    | 190.                                                                        |
|     | ii)  | He typed the                              | information on a new video of                                                                                                    | cassette.                                                                   |
|     | iii) | He removed                                | all the information on 'Toy St                                                                                                    | tory'.                                                                      |
| (d) |      |                                           | •                                                                                                    | se Table. When the query is run, it <i>uration</i> larger than 120 minutes. |
|     |      | -                                         | e sentences below using <u>three</u><br>Video Title =120 con                                                                         | of the following words:<br>ndition Duration (minutes)                       |
|     |      | A Query sele                              | ects the records that satisfy a c                                                                                                    | certain                                                                     |
|     |      | The condition                             | n he typed was                                                                                                    | and he typed it in                                                          |
|     |      | the                                       | field.                                                                                                    |                                                                             |
| 5   |      |                                           | using the <b>Desktop Publishing</b><br>e school concert.                                                                             | g (DTP) program to prepare a                                                |
| (a) |      | important too                             | on the right shows some<br>ol buttons that are<br>the DTP program.                                                                   | a b<br>c d                                                                  |
|     |      | chosen button<br>describe what<br>button. | FOUR buttons and for each<br>n write a <b>short sentence to</b><br><b>at she may do with the</b><br><i>n provided as an example.</i> |                                                                             |
|     |      | Button<br>letter                          | • •                                                                                                    | escription                                                                  |
|     | i)   |                                           | e uses this button                                                                                                    | to prepare a table.                                                         |
|     | ii)  |                                           |                                                                                                    |                                                                             |
|     | iii) |                                           |                                                                                                    |                                                                             |
|     | 111) |                                           |                                                                                                    |                                                                             |
|     |      |                                           |                                                                                                    |                                                                             |

\_\_\_\_\_

| iv)  |                                                                                                    |                                                                                                    |                                                                                                    |                                                                                |                                               |
|------|----------------------------------------------------------------------------------------------------|----------------------------------------------------------------------------------------------------|----------------------------------------------------------------------------------------------------|--------------------------------------------------------------------------------|-----------------------------------------------|
|      |                                                                                                    |                                                                                                    |                                                                                                    |                                                                                |                                               |
| v)   |                                                                                                    |                                                                                                    |                                                                                                    |                                                                                |                                               |
|      |                                                                                                    |                                                                                                    |                                                                                                    |                                                                                |                                               |
|      |                                                                                                    |                                                                                                    | ore items in the l<br>e Insert menu of                                                                                | Poster. The pictur                                                             | e below                                       |
| i)   | Which comman                                                                                                    | nd must she s                                                                                                    | elect to <b>insert a</b>                                                                                              | Insert                                                                         |                                               |
|      | ready-made p                                                                                                    | icture?                                                                                                    |                                                                                                    | <u>I</u> ext File<br><u>P</u> icture File                                      |                                               |
| ii)  | Some comman                                                                                                    | ds in the Inse                                                                                                    | rt menu are                                                                                                    | Clip <u>A</u> rt<br>Object                                                     |                                               |
|      | disabled. Writ<br>below.                                                                                           | e them down                                                                                                    | in the lines                                                                                                    | <u>Symbol</u><br>Date or Ti <u>m</u> e<br>Page <u>N</u> umbe                   |                                               |
|      |                                                                                                    |                                                                                                    |                                                                                                    | Page                                                                           | ns<br>Ctrl+Shift+N                            |
| :::> | What will happ                                                                                                    | oen if Charlen                                                                                                    | e clicks on one                                                                                                    | of the disabled co                                                             | ommands?                                      |
| iii) | Charlene has n                                                                                                    | nany options f                                                                                                    | for printing the p                                                                                                    | ooster. The diagram<br>Sizes and differen                                      |                                               |
| 111) | Charlene has m                                                                                                    | nany options f                                                                                                    | for printing the p                                                                                                    | -                                                                              |                                               |
| 111) | Charlene has m                                                                                                    | hany options f<br>e, represent <b>d</b> i                                                                             | for printing the p<br>ifferent Paper S                                                                                | -                                                                              |                                               |
| 111) | Charlene has m<br>drawn to scale<br>Orientations.                                                                  | nany options f<br>e, represent <b>d</b> i<br>um <b>a</b><br>able below us                                             | for printing the p<br>ifferent Paper S<br>A4<br>Diagram b<br>sing the followin                                        | Diagram <b>c</b><br>g words. Each wo                                           | t Page                                        |
| 111) | Charlene has m<br>drawn to scale<br>Orientations.                                                                  | nany options f<br>e, represent <b>d</b> i<br>um <b>a</b><br>able below us                                             | for printing the p<br>ifferent Paper S<br>A4<br>Diagram b                                                             | Diagram <b>c</b><br>g words. Each wo                                           | t Page                                        |
| 111) | Charlene has m<br>drawn to scale<br>Orientations.                                                                  | nany options f<br>e, represent di<br>um <b>a</b><br>able below us<br><b>n once</b> . <i>Two o</i><br><b>Landscape</b> | for printing the p<br>ifferent Paper S<br>A4<br>Diagram b<br>sing the following<br>examples have by                   | Diagram <b>c</b><br>g words. Each wo<br><i>een provided</i> .                  | t Page<br>Diagram d<br>ord may be<br>Portrait |
| 111) | Charlene has m<br>drawn to scale<br>Orientations.                                                                  | nany options f<br>e, represent di<br>um <b>a</b><br>able below us<br><b>n once</b> . <i>Two o</i><br><b>Landscape</b> | for printing the p<br>ifferent Paper S<br>A4<br>Diagram b<br>sing the following<br>examples have by<br>A5             | Diagram <b>c</b><br>g words. Each wo<br><i>een provided</i> .<br><b>A3</b>     | t Page<br>Diagram d<br>ord may be<br>Portrait |
| 111) | Charlene has m<br>drawn to scale<br>Orientations.<br>Diagra<br>Complete the tused more tha<br>A4 Diagram           | nany options f<br>e, represent di<br>um <b>a</b><br>able below us<br><b>n once</b> . <i>Two o</i><br><b>Landscape</b> | for printing the p<br>ifferent Paper S<br>A4<br>Diagram b<br>sing the following<br>examples have by<br>A5             | Diagram <b>c</b><br>g words. Each wo<br><i>een provided</i> .<br><b>A3</b>     | t Page<br>Diagram d<br>ord may be<br>Portrait |
| 111) | Charlene has m<br>drawn to scale<br>Orientations.<br>Diagra<br>Complete the ta<br>used more tha<br>A4 Diagram<br>a | nany options f<br>e, represent di<br>um <b>a</b><br>able below us<br><b>n once</b> . <i>Two o</i><br><b>Landscape</b> | for printing the p<br>ifferent Paper S<br>A4<br>Diagram b<br>sing the followin<br>examples have by<br>A5<br>aper Size | Diagram <b>c</b><br>g words. Each wo<br><i>een provided</i> .<br>A3<br>Page Or | t Page<br>Diagram d<br>ord may be<br>Portrait |

(d) Besides Posters, Charlene may use the DTP program to prepare other types of publications. Write down two other types of publications. 1. 2. 2 6 Anne opened the **Presentation program** (PowerPoint) (a) and then imported the clipart picture shown on the right. She then transformed the picture. Write down three ways in which the picture may be transformed. Number 1 has been provided as an example. 1. Made bigger 2. 3. 4 3 (b) On another occasion Anne drew the following picture using the Presentation program. To draw the picture she used tools from the Drawing Toolbar shown below. i) Draw the button from the Toolbar above which she used to: Draw one window of the house. 1 Draw the ground and cliff. 1 Draw the leaf part of the tree. 1 ii) Draw the two buttons that she used to draw the arched door of the house. 2 Anne drew a circle for the moon. Write down the letter of the toolbar (c) **button** that she has used to: Put a shadow behind the moon: i) 1 Change the colour of the moon's outline: ii) 1 Make the moon's outline look thicker: iii) 1 Fill the moon with colour: iv) 1